## **1. Δημιουργία εφαρμογής #3 με το App Inventor: Εισαγωγή**

Θα δημιουργήσουμε μια εφαρμογή που να προσομοιώνει ένα κομπιουτεράκι με το **App Inventor.** Το κομπιουτεράκι θα δέχεται 2 αριθμούς από τον χρήστη και πατώντας το κουμπί της πράξης που επιλέγει ο χρήστης θα εμφανίζει στην οθόνη το αποτέλεσμα όπως φαίνεται στις παρακάτω εικόνες:

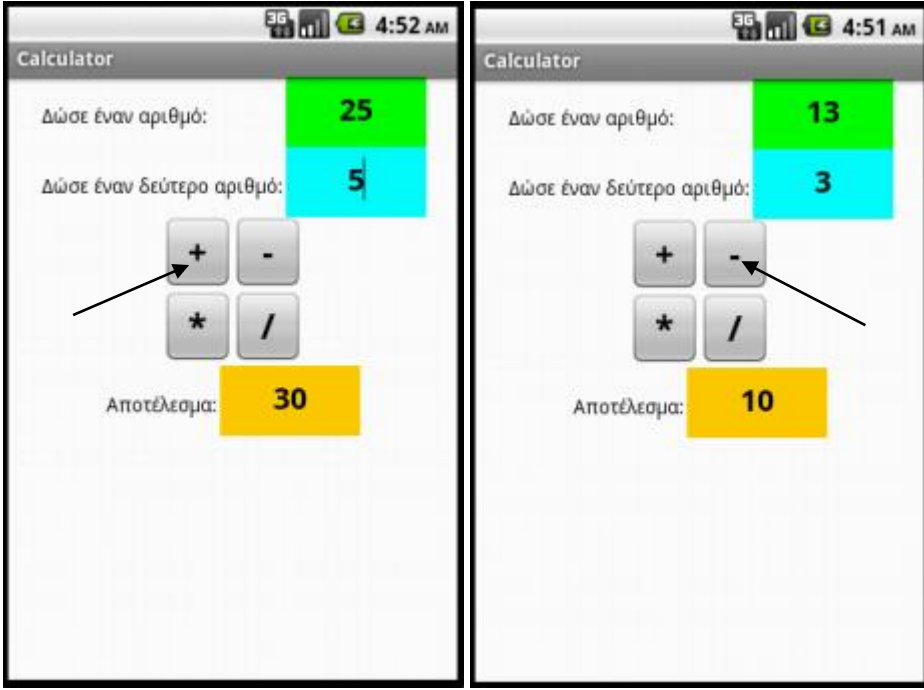

Οι τέσσερις πράξεις που θα υλοποιηθούν είναι οι πρόσθεση, αφαίρεση, πολλαπλασιασμός και διαίρεση.

## **2. Υλοποίηση της εφαρμογής #3**

**ΒΗΜΑ 1: (ΣΧΕΔΙΑΣΗ)** Στην εικόνα δεξιά φαίνεται το **layout** (διάταξη των συστατικών components) της εφαρμογής.

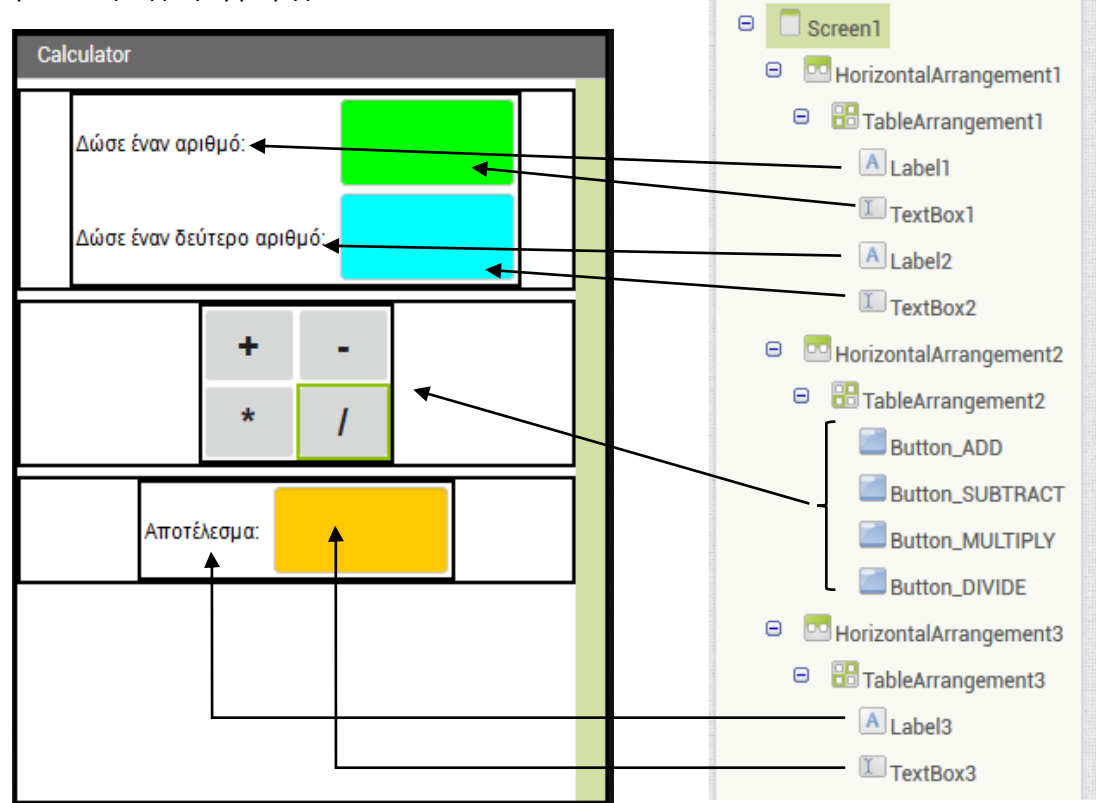

**Components** 

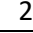

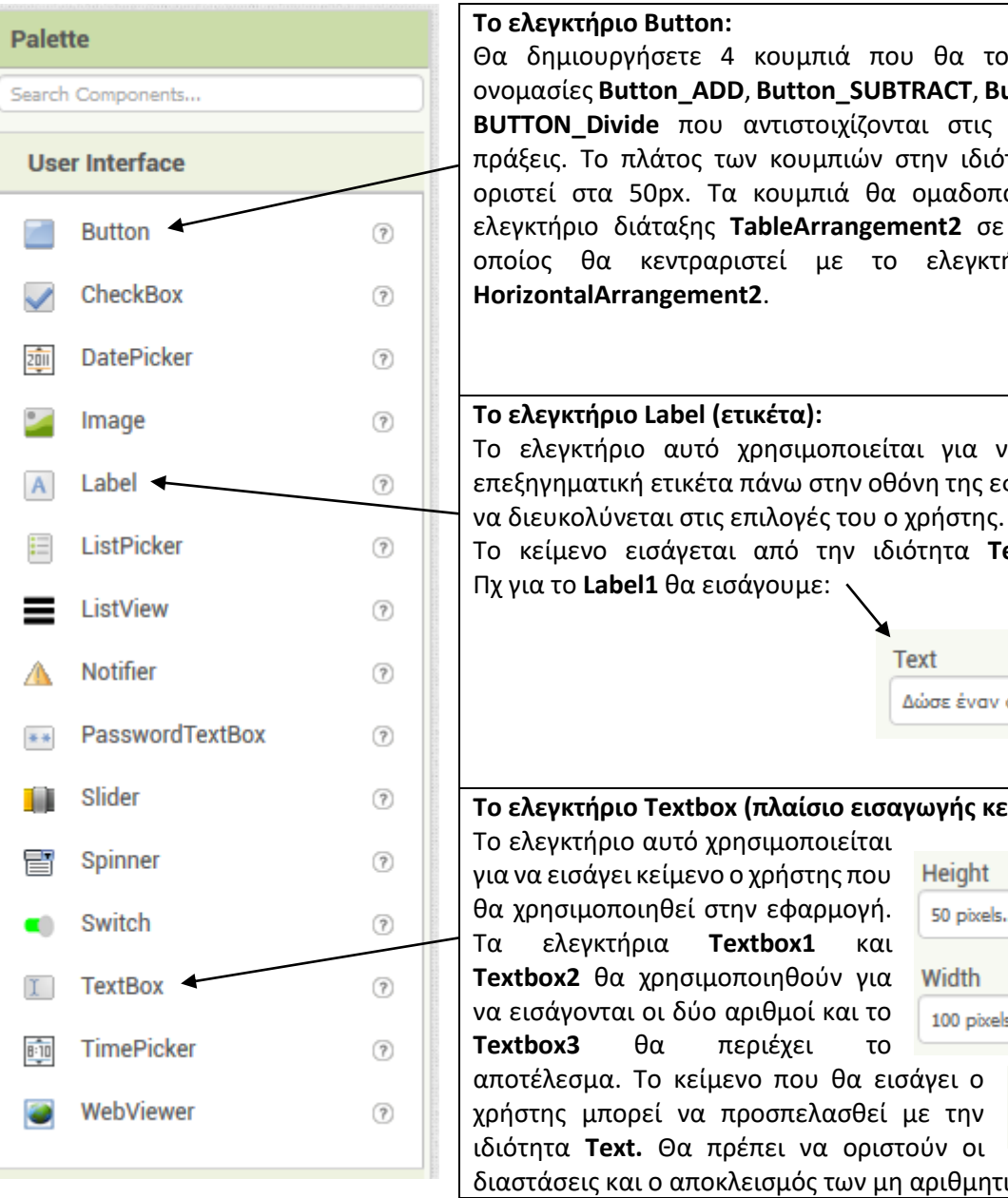

## **Το ελεγκτήριο Button:** Θα δημιουργήσετε 4 κουμπιά που θα τους δοθούν οι ονομασίες **Button\_ADD**, **Button\_SUBTRACT**, **Button\_Multiply**, **BUTTON\_Divide** που αντιστοιχίζονται στις 4 αριθμητικές πράξεις. Το πλάτος των κουμπιών στην ιδιότητα Width θα οριστεί στα 50px. Τα κουμπιά θα ομαδοποιηθούν με το ελεγκτήριο διάταξης **TableArrangement2** σε πίνακα 2x2 ο οποίος θα κεντραριστεί με το ελεγκτήριο διάταξης **HorizontalArrangement2**. **Το ελεγκτήριο Label (ετικέτα):** Το ελεγκτήριο αυτό χρησιμοποιείται για να εισάγει μια επεξηγηματική ετικέτα πάνω στην οθόνη της εφαρμογής ώστε

Το κείμενο εισάγεται από την ιδιότητα **Text** του **Label**: Πχ για το **Label1** θα εισάγουμε:

**Text** 

Δώσε έναν αριθμό:

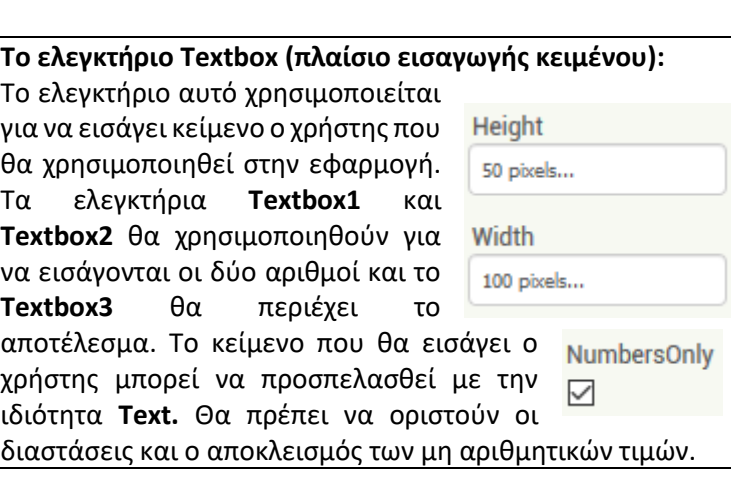

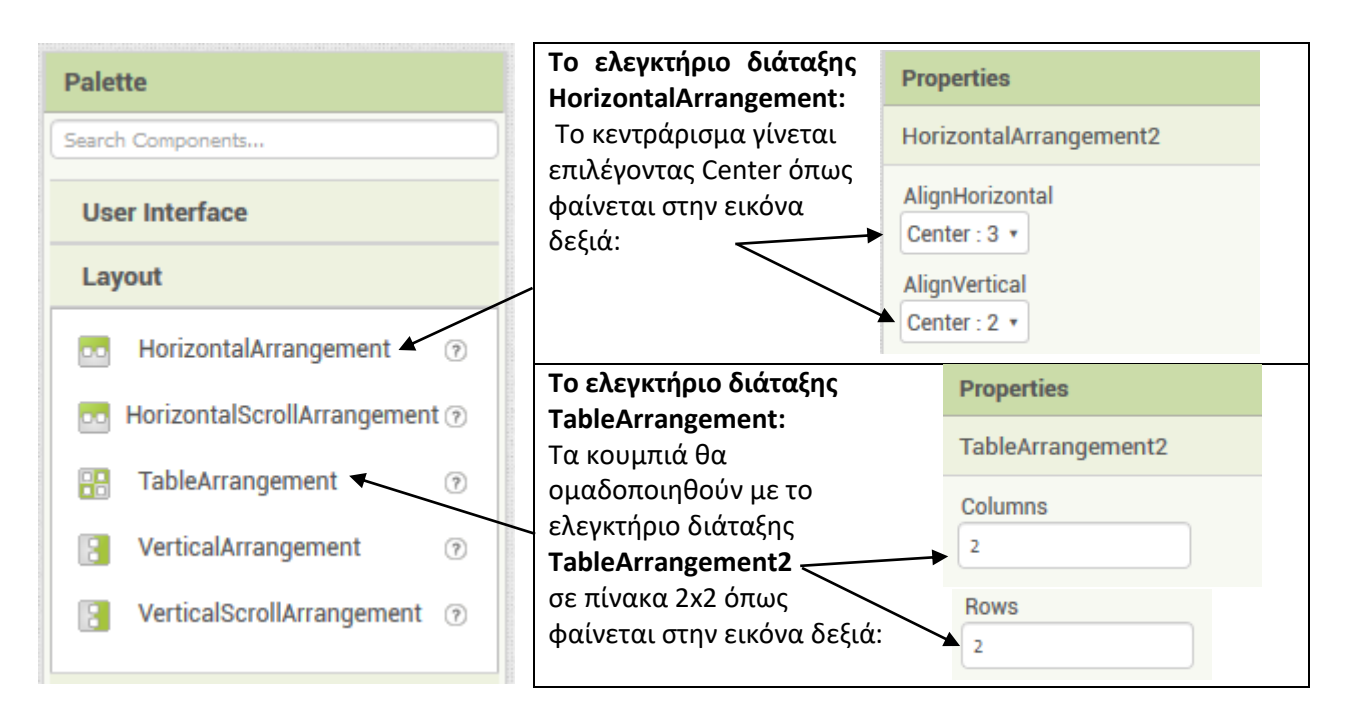

## **ΒΗΜΑ 2 (ΠΡΟΓΡΑΜΜΑΤΙΣΜΟΣ):** Προγραμματισμός στην περιοχή **Blocks**:

Στην εικόνα κάτω φαίνεται πως πρέπει να προγραμματιστούν τα κουμπιά της πρόσθεσης και της αφαίρεσης. Τα κουμπιά του πολλαπλασιασμού και της διαίρεσης θα προγραμματιστούν με αντίστοιχο τρόπο σαν άσκηση:

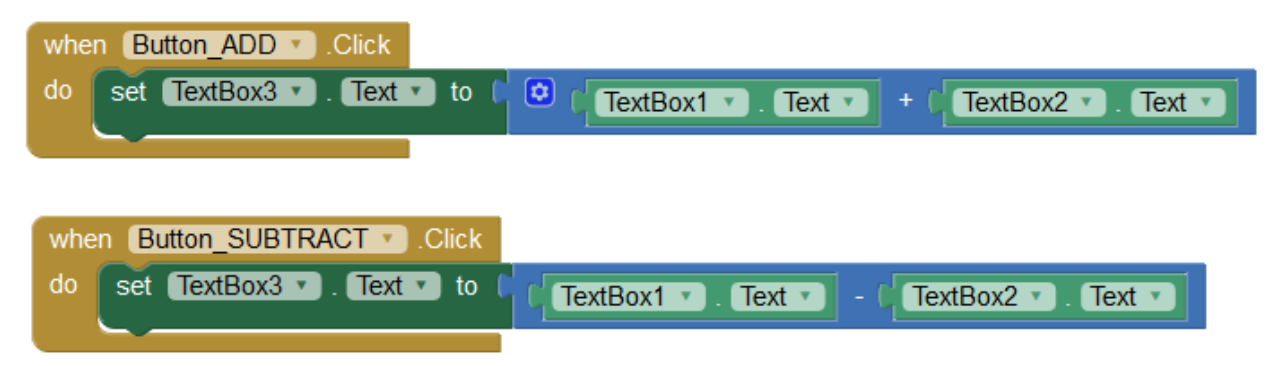

- Όταν πατηθεί το κουμπί **Button1** τότε να τεθεί η ιδιότητα **Text** για το **TextBox3** στο άθροισμα των περιεχομένων των **TextBox1** και **TextBox2** δηλαδή **TextBox1.Text + TextBox2.Text.**
- Όταν πατηθεί το κουμπί **Button1** τότε να τεθεί η ιδιότητα **Text** για το **TextBox3** στην διαφορά των περιεχομένων των **TextBox1** και **TextBox2** δηλαδή **TextBox1.Text - TextBox2.Text.**

**ΒΗΜΑ 3 (ΠΡΟΓΡΑΜΜΑΤΙΣΜΟΣ):** Βελτίωση της συμπεριφοράς της εφαρμογής:

Επίσης το πρόγραμμα θα πρέπει να συμπληρωθεί έτσι ώστε όταν πρόκειται να αλλάξει κάποιος από τους δύο εισαγόμενους αριθμούς όταν πατάει ο χρήστης μέσα στο αντίστοιχο **TextBox** θα σβήνεται το περιεχόμενό του καθώς και το περιεχόμενο του αποτελέσματος στο **TextBox3** με τις παρακάτω εντολές:

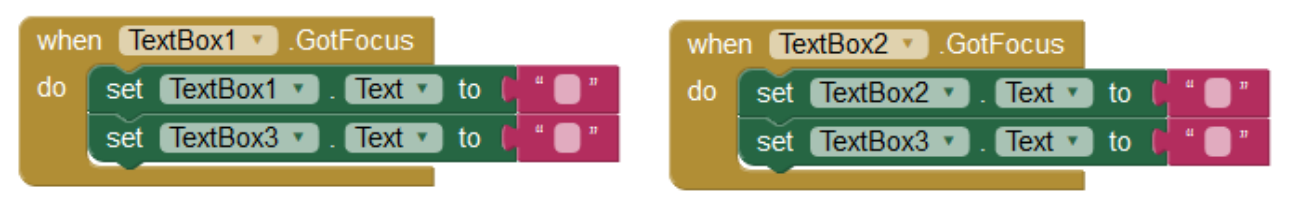

- Όταν πατήσει ο χρήστης μέσα στο **TextBox1** το **TextBox1.Text** θα τίθεται ίσο με το κενό και το **TextBox3.Text** θα τίθεται ίσο με το κενό.
- Όταν πατήσει ο χρήστης μέσα στο **TextBox2** το **TextBox2.Text** θα τίθεται ίσο με το κενό και το **TextBox3.Text** θα τίθεται ίσο με το κενό.

Αυτό πρέπει να γίνεται επειδή όταν ο χρήστης θέλει να εισάγει καινούργιους αριθμούς και να κάνει με αυτούς έναν καινούργιο υπολογισμό θα πρέπει το αποτέλεσμα του προηγούμενου υπολογισμού να διαγράφεται για να μην μπερδεύεται ο χρήστης.

**ΑΣΚΗΣΗ Φ03.Α1**: Να αντιστοιχίσετε τις κατάλληλες εντολές στα δύο κουμπιά του πολλαπλασιασμού και της διαίρεσης για να συμπληρωθούν οι 4 πράξεις που θα υποστηρίζει η εφαρμογή κομπιουτεράκι. Συνολικά τώρα η εφαρμογή θα διαθέτει 4 λειτουργικά κουμπιά που αντιστοιχούν στις 4 πράξεις. Να δημιουργήσετε το αρχείο .apk και να ελέγξετε αν η εφαρμογή σας λειτουργεί σε κάποια συσκευή Android (πχ. στο κινητό σας τηλέφωνο).

**ΑΣΚΗΣΗ Φ03.Α2**: Να δημιουργήσετε μια εφαρμογή που να ζητάει το όνομα και το επώνυμο του χρήστη σε 2 διαφορετικά πλαίσια εισαγωγής κειμένου και να εμφανίζει το ονοματεπώνυμο σε ένα τρίτο πλαίσιο εισαγωγής κειμένου όταν πατηθεί ένα κουμπί. Να δημιουργήσετε το αρχείο .apk και να ελέγξετε αν η

**ΑΣΚΗΣΗ Φ03.Α3**: Να δημιουργήσετε μια εφαρμογή που να ζητάει το όνομα του χρήστη και το έτος γέννησής του σε 2 διαφορετικά πλαίσια εισαγωγής κειμένου και να εμφανίζει την ηλικία του σε ένα τρίτο πλαίσιο εισαγωγής κειμένου όταν πατηθεί ένα κουμπί. Να δημιουργήσετε το αρχείο .apk και να ελέγξετε αν η εφαρμογή σας λειτουργεί σε κάποια συσκευή Android (πχ. στο κινητό σας τηλέφωνο).

εφαρμογή σας λειτουργεί σε κάποια συσκευή Android (πχ. στο κινητό σας τηλέφωνο).